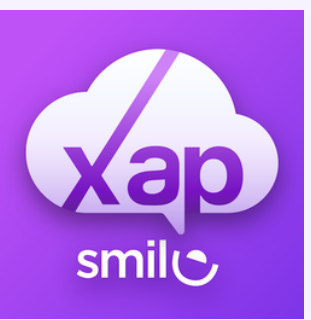

## Editing child details - Photo consent

1. Click the 3 lines at the bottom right and corner and press your childs name.

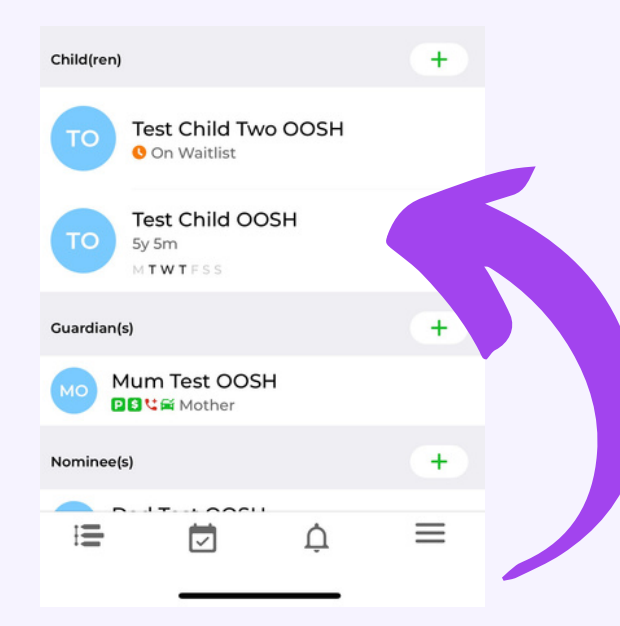

## 2. Click consent

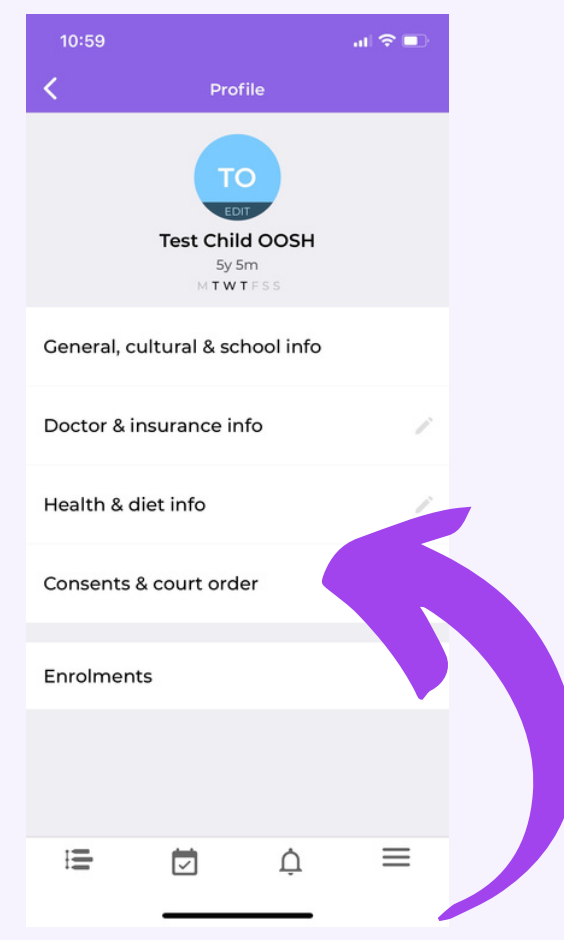

## 3. Add your preferences

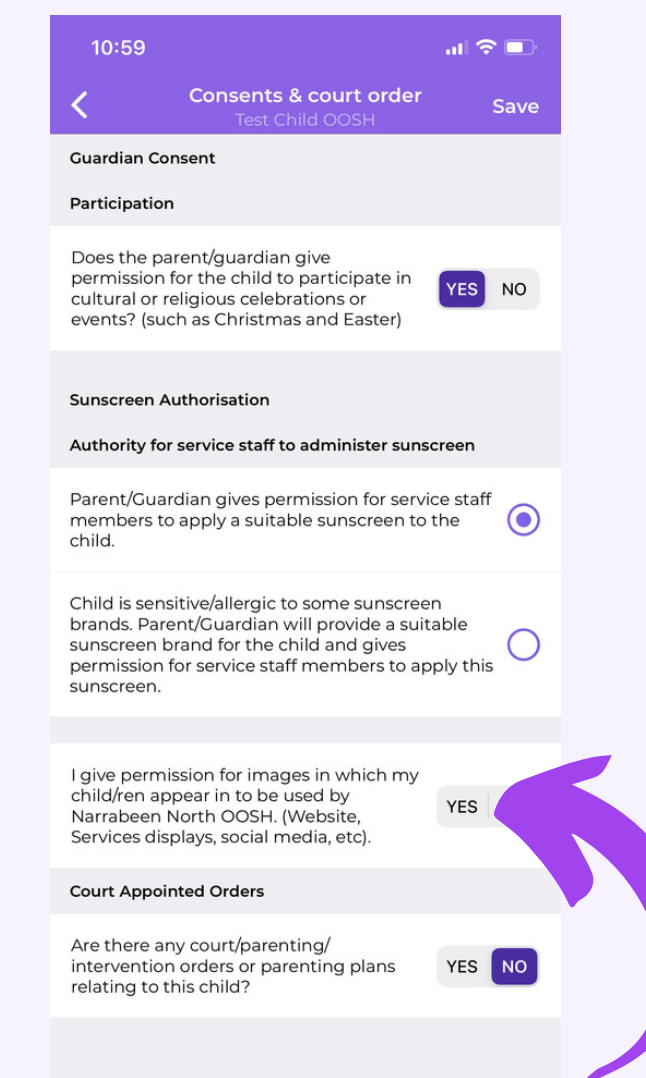

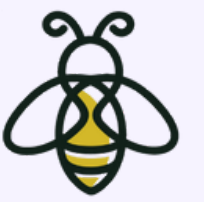

## NARRABEEN NORTH OOSH